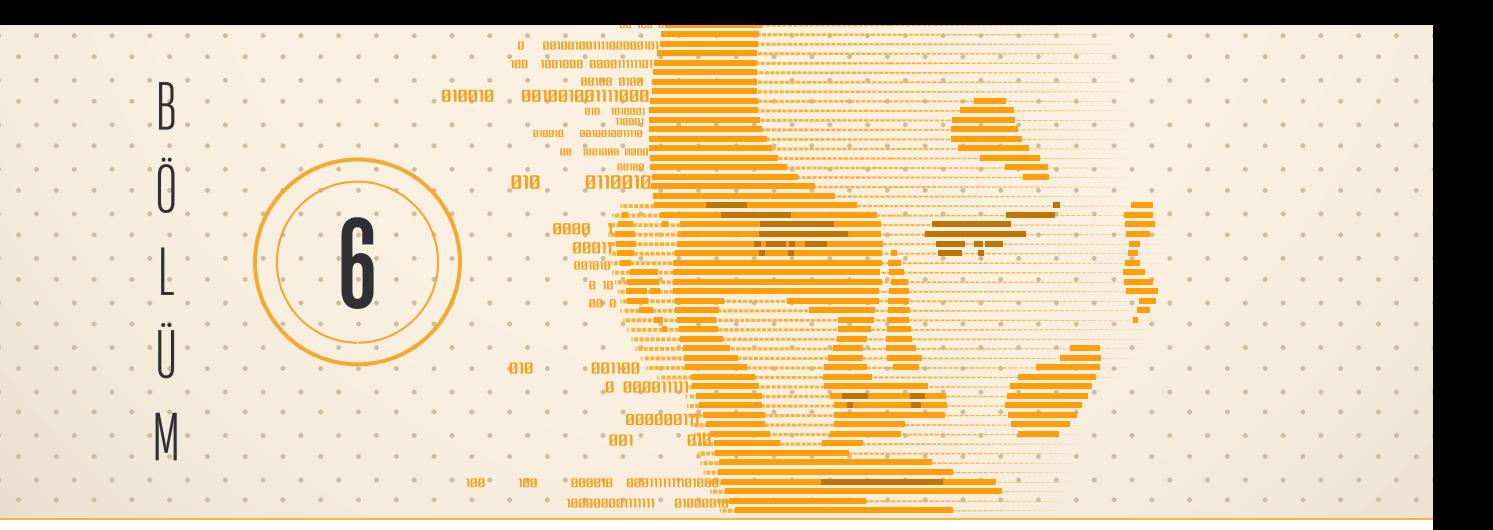

# AÇIK ERIŞIMLI VE ÜCRETLI PAKET PROGRAMLAR

Ebru KAYA BAŞAR1

### **Bu Ünitede Neler Öğreneceksiniz?**

Bu üniteyi tamamladıktan sonra, açık erişimli ve ücretli paket programlar hakkında bilginiz olacaktır. Bu programların artı yönleri ve eksi yönleri değerlendirilecektir. Bu kitapta analizlerin uygulamasında yer verdiğimiz SPSS ve JAMOVI programlarının kurulumu ve nasıl kullanacağınız hakkında bilgi sahibi olacaksınız.

**Hedefler** Açık erişimli ve ücretli paket programlar SPSS ve JAMOVI kurulumu ve temel özellikleri

## **1. Giriş**

Günümüzde, herhangi bir araştırma alanında istatistiksel veya veri analiz yazılımlarının kullanılmasının kaçınılmaz olduğu "veri çağında" yaşıyoruz. Bu noktada kullanıcıların ihtiyaçları doğrultusunda hazırlanmış çok sayıda ücretli-ücretsiz yazılımlar ve programlama dilleri mevcuttur. Bunlardan en sık kullanılanları Python, R, SAS, SPSS ve JAMOVI olarak karşımıza çıkmaktadır. Kitabımızda SPSS ve JAMOVI kullanarak analizleri yapacağımız için SPSS ve JAMOVI programlarını daha yakından ele alacağız.

## **2. SPSS Programı**

1968'de sadece sosyal bilimler için tasarlanmış bir paket programdır (SPSS: Statistical Package for Social Sciences). Ancak zaman içinde kullanıcı tabanını, hedeflediği sosyal bilimlerden daha fazla genişletti. Yazılımın eski kısaltması İstatistiksel Ürün ve Hizmet Çözümleri (Statistical Product and Service Solutions) ile değiştirildi.

<sup>1</sup> Öğr. Gör. Dr., Akdeniz Üniversitesi İstatistik Danışmanlık Uygulama ve Araştırma Merkezi, ebrukayabasar@gmail.com

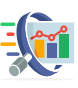

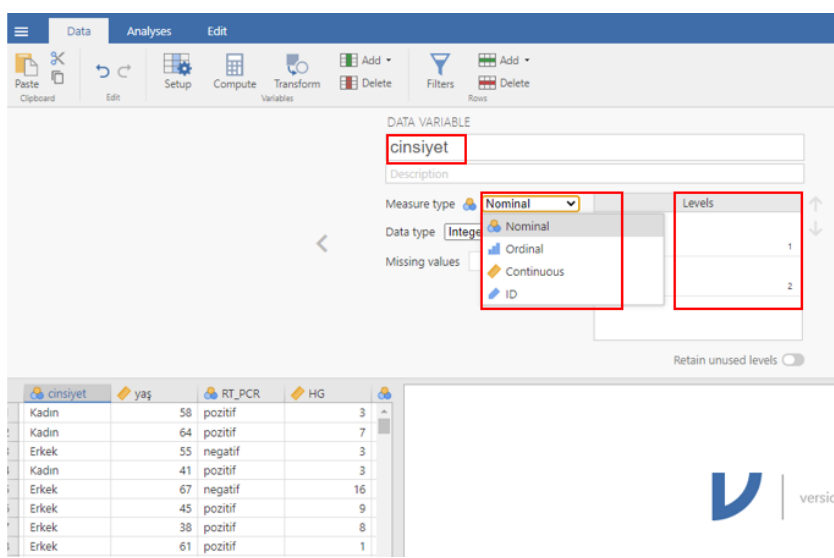

Şekil 3.7. JAMOVI Data Menüsü

Farklı formatta hazırlanmış verinizi JAMOVI programında açtıktan sonra tıpkı SPSS'deki gibi satırlarda bireylerin sütunlarda ise değişkenlerin yer aldığını göreceksiniz. Değişken isminin yazılı olduğu sütun çift tıklandığında açılan pencereden değişkenin ismini değiştirebilir ve değişken türünü seçebilirsiniz. Değişkenin türünü Nominal, Ordinal, Continuous veya sıra numarasını gösteren ID seçilebilir. Ordinal veya Nominal değişken türü seçilirse değişkenin aldığı değerler, Levels bölümünden seçilerek kategorinin ismini buradan düzenleyebilirsiniz (Şekil 3.7).

SPSS ve JAMOVI programları ile ilgili verilerin düzenlenmesi, tanımlayıcı istatistiklerin elde edilmesi ve hipotez testlerinin analizini kitabın ilgili bölümlerinde bulabilirsiniz.

## **KAYNAKLAR**

- 1. Crossman, A. (2014). Analyzing quantitative data: Statistical software programs for use with quantitative data. Retrieved from http://sociology.about.com/od/Research-Tools/a/Computerprograms-quantitative-data.htm
- 2. https://www.jamovi.org